## **How to install SQL Doctor**

You can install SQL Doctor on any computer that meets or exceeds the [product requirements.](http://wiki.idera.com/display/SQLDoctor/Product+requirements)

## **Follow these steps, to install SQL Doctor:**

- 1. Log in with an administrator account to the computer on which you want to install SQL Doctor.
- 2. [Download and install the](https://www.idera.com/productssolutions/sqlserver/sqldoctor) [SQL Doctor installation kit](#)
- 3. Run the IderaSQLdoctorInstallationKit.
- 4. On the SQL Doctor Installation window of the setup program, click **Next**.

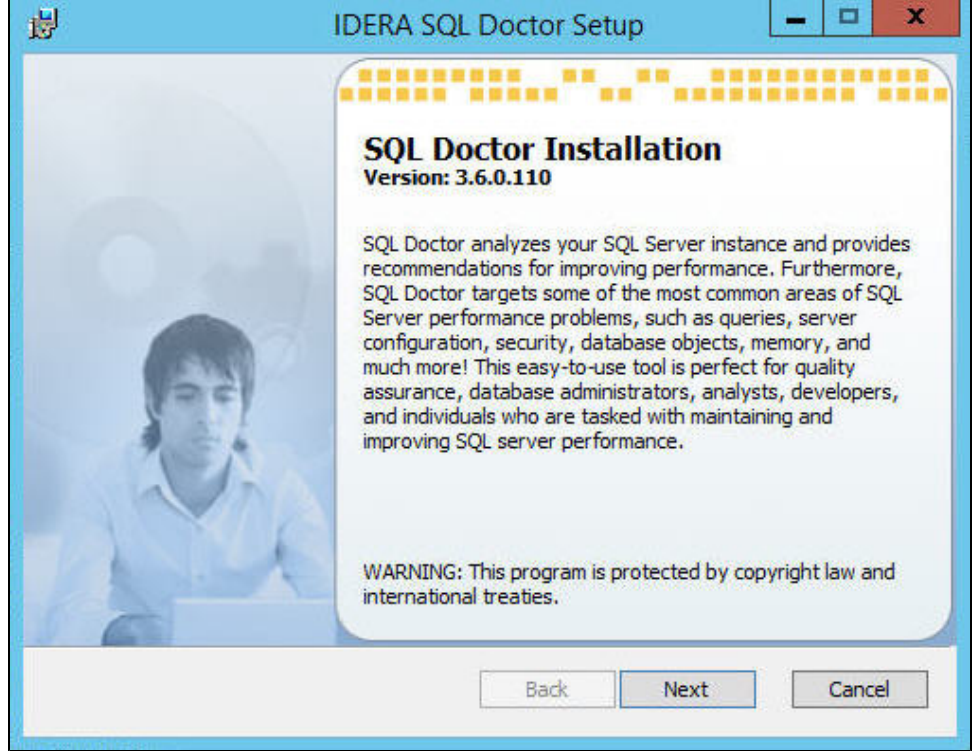

5. Review the License Agreement. To accept this License Agreement, check the **I accept the terms in the License Agreement** box, and then click **Next**.

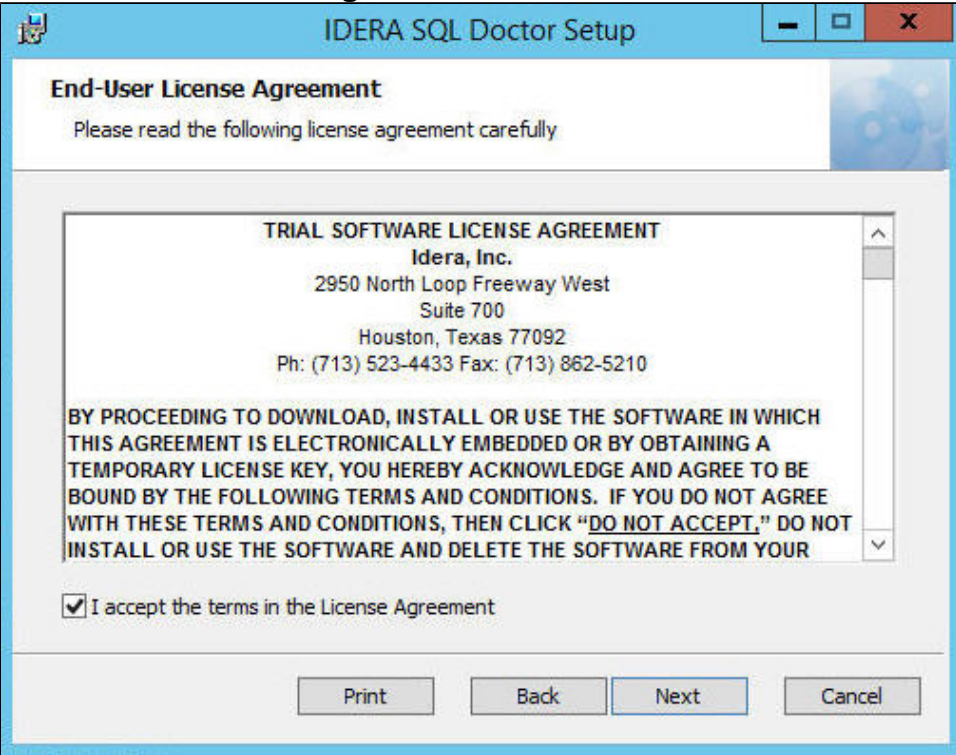

6. Select the destination folder. You can use the default install location or specify the path for the new destination (**Change**). For your first install, we recommend using the default location. Then click **Next** to continue with the installation.

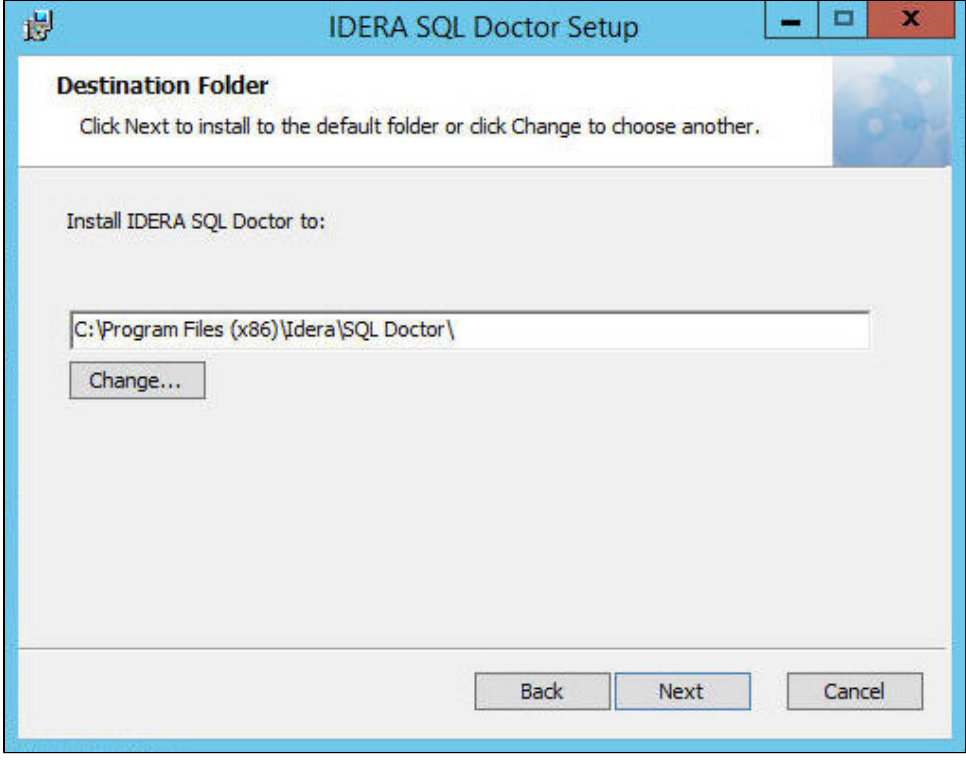

7. Click **Install** to begin the SQL Doctor installation.

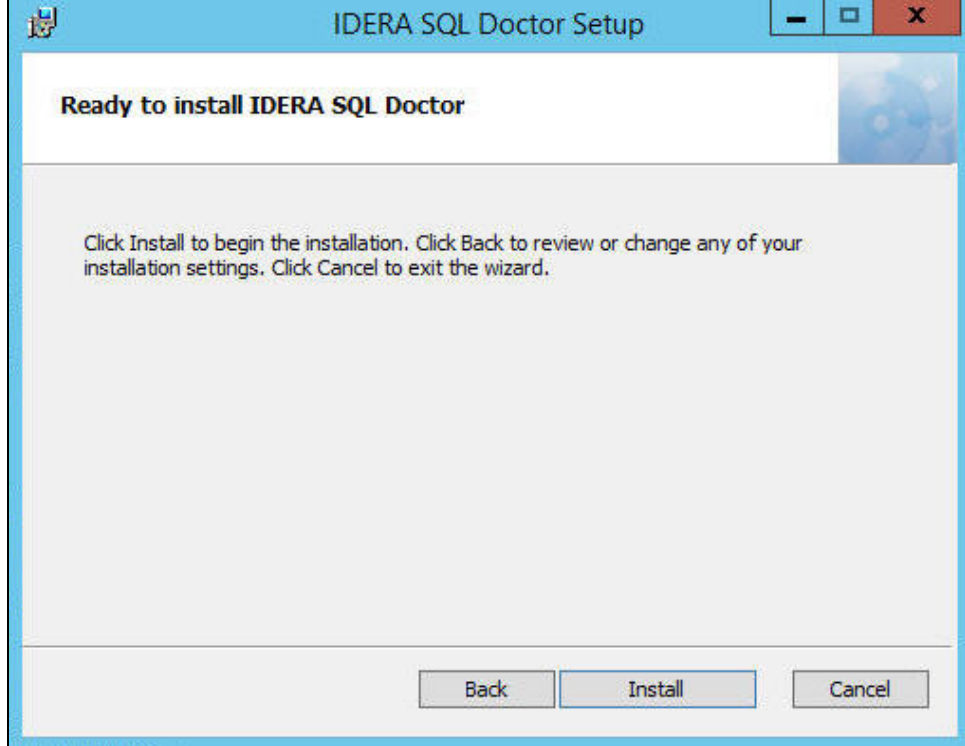

8. Click **Finish** to exit the IDERA SQL Doctor Setup wizard.

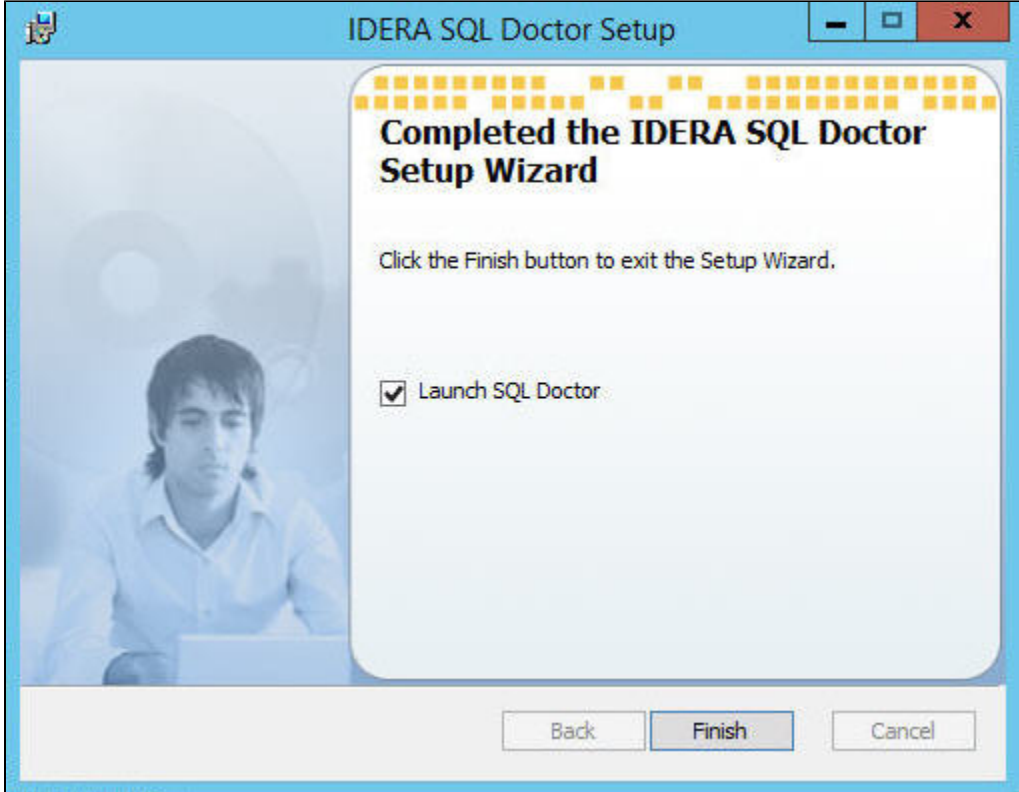

SQL Doctor provides complete SQL performance tuning. [Learn more](https://www.idera.com/productssolutions/sqlserver/sqldoctor) > >

<u> 1989 - Johann Stein, marwolaethau a bhann an t-Amhain Aonaichte ann an 1980. Bhann an t-Amhain Aonaichte ann a</u>

<u> Tanzania de la contrada de la contrada de la contrada de la contrada de la contrada de la contrada de la con</u>

т.

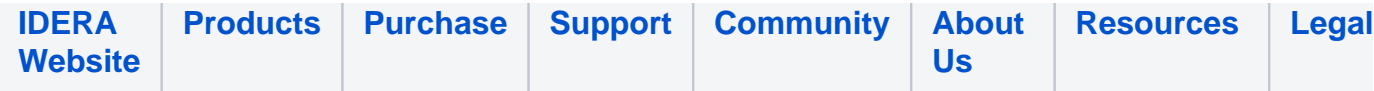